# $\Lambda$  $\Lambda$ bTOH $\mu$ K $\Lambda$ <sup>CHCTEMbI Be30 Пасности</sup> **Pu** $\phi$ **-GSM** GSM MOДУЛЬ

# **РУКОВОДСТВО ПО ЭКСПЛУАТАЦИИ**

Модуль Риф-GSM (далее модуль), предназначен для передачи извещений от объектовых приборов Риф-ОП8, Риф-ОП5 (Базальт-250) и RS-202TP (RS-202TP8) (далее – прибор) по сетям сотовой связи (SMS, голосовые и GPRS сообщения).

Модуль обеспечивает передачу SMS, дозвон и передачу голосовых сообщений на 8 телефонных номеров, а также отправку событий на АРМ Центавр по каналу GPRS.

Имеется возможность запроса баланса, а также его автоматический контроль.

При работе с приборами Риф-ОП8 и Риф-ОП5 возможна дистанционная постановка/снятие объектовых приборов с охраны, а также включение и выключение реле.

## **ТЕХНИЧЕСКИЕ ХАРАКТЕРИСТИКИ**

**Рабочая частота (4 диапазона):** GSM850MHz, EGSM900MHz, DCS1800MHz, PCS1900MHz **Напряжение питания**: от 9 до 15 В

**Ток потребления в дежурном режиме**: 50 мА (типичное значение)

**Ток потребления максимальный**: 400 мА

**Диапазон рабочих температур**: от -30 до +85°С

**Габаритные размеры (без учета кабеля)**: 95х60х15 мм

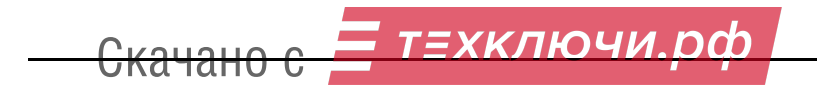

### **ПОДКЛЮЧЕНИЕ РИФ-GSM К РИФ-ОП8**

• Модуль Риф-GSM всегда подключается к разъему X4 (расположен на обратной стороне платы Риф-ОП8) кабелем, входящим в комплект поставки модуля.

В случае одновременного подключения к РИФ-ОП8 модуля и передатчика RS201(202TDm) передатчик подключается к колодкам РИФ-ОП8 в соответствии с таблицей:

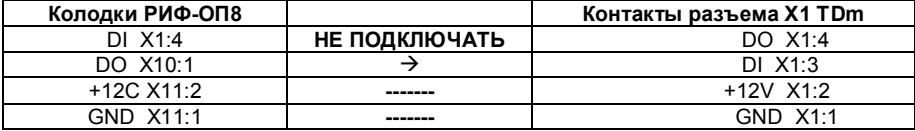

Провод, идущий на клемму DI прибора Риф-ОП8 подключать не надо.

### **ПОДКЛЮЧЕНИЕ РИФ-GSM К РИФ-ОП5**

Модуль работает с приборами Риф-ОП5 (Базальт-250), начиная с версии 8.

Модуль подключается к разъему X8 (GSM) на обратной стороне платы прибора кабелем, входящим в комплект поставки модуля (см. раздел «Монтажная схема» в РЭ Риф-ОП5).

Для подключения модуля к прибору RS-202TP(RS-202TP8) свяжитесь с отделом тех. поддержки Альтоника СБ. Телефон и E-mail службы тех. поддержки указаны на последней странице данного руководства.

### ПРОГРАММИРОВАНИЕ МОДУЛЯ

Перед программированием модуля скачайте с сайта altonika-sb.ru и установите на компьютер:

программу ProgPPK exe версия 5 или выше:

драйвер en.stsw-stm32102.zip

Подключите модуль к прибору, подайте на прибор питание (светодиод модуля загорится зеленым светом). Подключите модуль к компьютеру при помощи кабеля USB - mini USB (в комплект поставки модуля не входит). Светодиод модуля должен загореться красным светом. Запустите программу, выберите номер СОМ-порта и нажмите кнопку Прочитать.

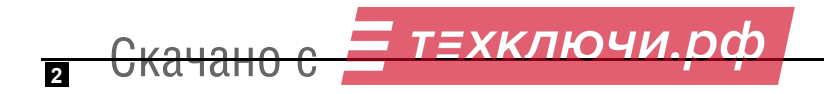

#### **Вкладка «Основное»**

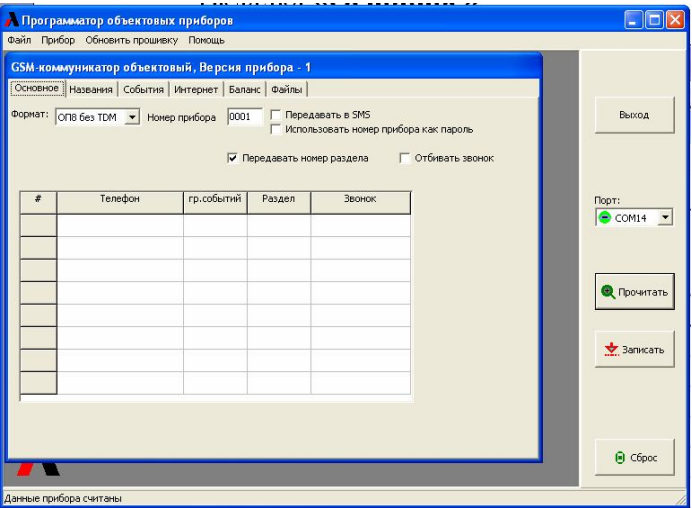

Рис. 1

Во вкладке **Основное** (рис. 1) можно записать в таблицу до 8-ми телефонных номеров.

Необходимо обратить внимание на то, что модуль умеет контролировать уровень баланса установленных в него SIM карт до заданного порога. **Информация о снижении баланса отправляется только на первый телефонный номер.** Поэтому нужно заранее подумать, чей номер записать первым.

Номер телефона необходимо вводить в международном формате +N(NNN)NNN-NN-NN скобки и черточки не нужны.

#### Столбец **гр. событий**

К каждому номеру телефона можно привязать свою группу событий. Это те события, по которым будут поступать оповещения. События, входящие в определенную группу настраиваются во вкладке **События**.

#### Столбец **Раздел**

В данном столбце можно указать от какого раздела передавать события, можно выбрать все разделы или номер конкретного.

#### Столбец **Звонок**

В данном столбце можно указать звонить или нет при наступлении события. Можно выбрать варианты - **Откл**, **Тревоги**, **Тревоги+Неиспр**.

Во время звонка голосом проговаривается событие, например, «Тревога» или «Пожар».

Можно записать свой вариант голосового оповещения при тревоге, пожаре или неисправности. Делается это во вкладке **Файлы**.

#### Окно **Формат**

В окне **Формат** выбирается оборудование, с которым будет работать модуль.

- без TDm – при подключении к прибору Риф-ОП8;

-ОП5 2400 – при подключении к прибору Риф-ОП5;

-TP – при подключении к приборам RS-202TP, RS-202TP8.

#### Окно **Номер прибора**

В этом окне задается номер прибора, который будет передаваться в sms сообщении при установленной галочке **Передавать в SMS**.

#### Окно **Использовать номер прибора как пароль**

При установленной в этом окне галочке для отправки какой-либо команды необходимо снача-

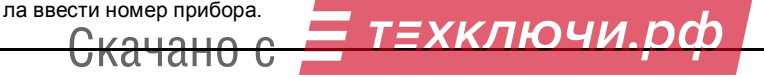

#### Риф-GSM

### Окно **Передавать номер раздела**

При установленной в этом окне галочке будет передаваться номер раздела. Если галочка не установлена, но разделу присвоено название (во вкладке **Названия**), то название раздела передаваться будет.

#### Окно **Отбивать звонок**

При установленной галочке все звонки, поступающие на модуль, будут сбрасываться модулем (нужно для контроля связи некоторыми системами).

#### **Вкладка «Названия»**

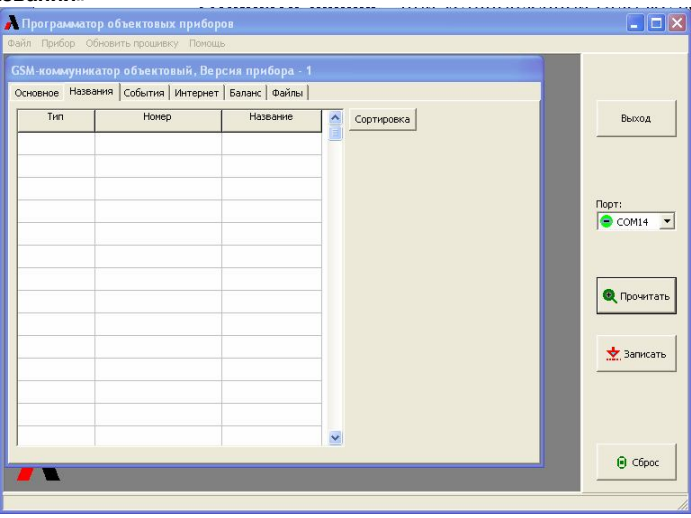

Рис. 2

Во вкладке **Названия** (рис. 2) можно менять названия разделов, шлейфов (зон), задавать имена пользователей и менять названия событий Contact ID.

В столбце **Тип** выбирается что мы хотим изменить. В столбце **Номер** указывается номер раздела, шлейфа или пользователя, либо номер события Contact ID.

Обратите внимание, что для событий Contact ID имеется признак восстановления и нарушения, каждый из которых переименовывается отдельно.

В столбце **Название** вводится название выбранного типа, длиной не более 16 символов.

Кнопка **Сортировка** позволяет отсортировать названия по типам.

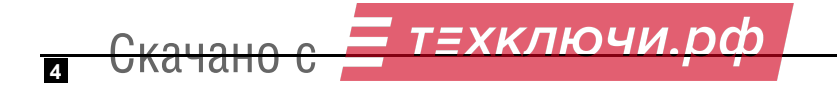

#### **Вкладка «События»**  $\square$ inix • Программатор объектовых приборов пайл Прибор, Обновить прошивку, Помощь GSM-коммуникатор объектовый, Версия прибора - 1 Основное | Названия События | Интернет | Баланс | Файлы | Barxon **Bufinn**  $\overline{\phantom{a}}$ Описание Наруш. Boccy.  $\overline{t}$ Загрузить  $\overline{100}$ MEA.TPEBOFA  $101$ ME A BISOR lonm:  $\overline{102}$ HET MEA.COOB  $\approx$  COM14  $\approx$ Coveaueru  $\overline{110}$ novae 111 AATHUK AHMA  $112$ BOSFOPAHME  $113$ *<u>RECENB BOAN</u>* • Прочитать  $114$ TENN.AATHAK  $115$ пожар кнопка 116 TPYBONPOBOA **Sankcath** 117 ДАТЧИК ПЛАМ. 118 пож.предупр.  $120$ TPEB.KHONKA  $\frac{1}{21}$ **ПРИНУЖ ЛЕНИЕ**  $122$  T.K. THXAR  $\Theta$  Cброс

Рис. 3

Во вкладке **События** (рис. 3) можно настроить для каждой из трех групп типы передаваемых событий, путём установки/снятия галочки напротив определённого события.

Если галочка установлена, событие будет передаваться на номер телефона, для которого выбрана данная группа на вкладке **Основное**.

Для удобства настройки можно воспользоваться кнопкой **Выбор**, где можно выбрать или сбросить все нарушения или восстановления.

После настройки событий под свои задачи можно сохранить этот набор событий, нажав кнопку **Сохранить** и указав путь к месту сохранения, а в последующем можно выбрать этот набор событий, нажав кнопку **Загрузить** и указав путь к файлу.

#### **Вкладка «Интернет»**

Скачано с

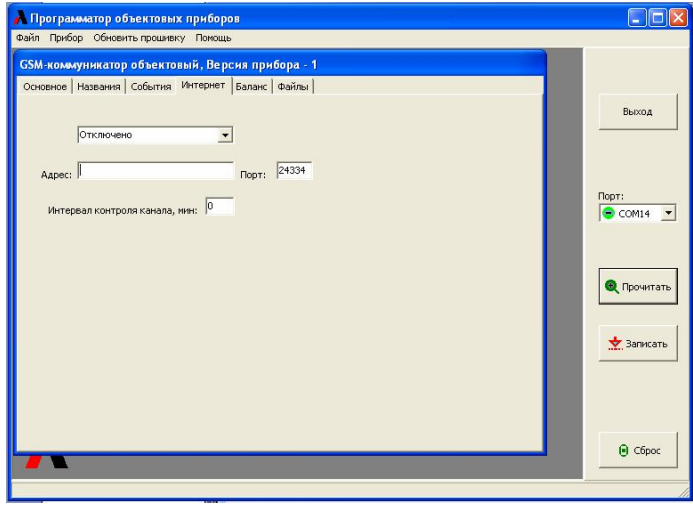

Рис. 4

Модуль может передавать события по GPRS в протоколе SIA-IP. Для приёма данного прото-

кола можно использовать АРМ Центавр с программным приёмником "Центавр Проксима", либо другой АРМ, поддерживающий данный протокол.

Во вкладке **Интернет** (рис. 4) надо выбрать протокол SIA-IP (если планируем передачу событий по GPRS), а также ввести IP-адрес и порт.

При необходимости можно настроить контроль канала связи в минутах.

#### **Вкладка «Баланс»**

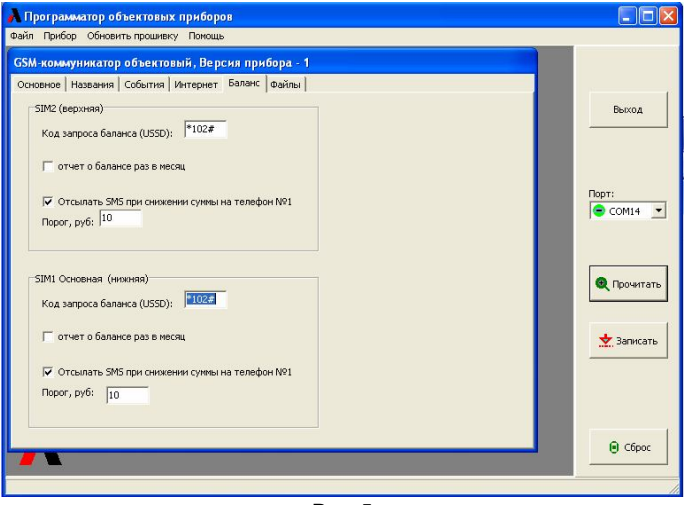

Рис. 5

Во вкладке **Баланс** можно настроить код запроса баланса для каждой sim-карты модуля, а также, при необходимости, установить нижний порог баланса, при снижении которого будет отправлено sms с текстом **Низкий баланс SIM1**.

Во избежание блокировки sim-карты из-за отсутствия отправки sms или звонков можно установить галочку в окне **Отчет о балансе раз в месяц**.

#### **Вкладка «Файлы»**

**6**

Во вкладк

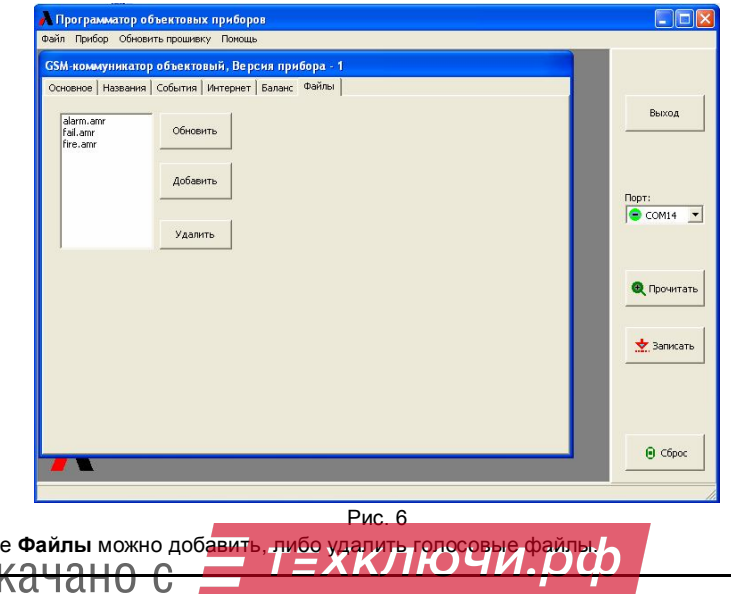

Если нажать кнопку **Обновить**, то в окне появятся имена голосовых файлов, записанные в модуль (формат .amr). Если появилось сообщение об ошибке, то нужно нажать кнопку **Сброс** и снова кнопку **Обновить**.

Для удаления какого-либо файла необходимо выделить его, кликнув по нему мышкой и нажать кнопку **Удалить**.

Вы можете создать свой голосовой файл и записать его в прибор. Файл должен быть в формате .amr и его размер не больше 5 кБ.

Файл проигрываемый при тревоге должен иметь название **alarm.amr**, пожаре – **fire.amr** и при неисправности – **fail.amr**

Для добавления файла необходимо нажать кнопку **Добавить**, выбрать нужный файл и он запишется в модуль.

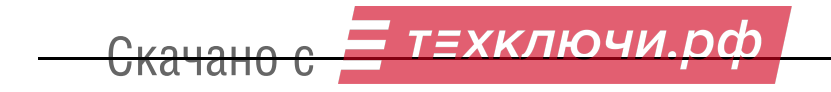

### **ВИДЫ ПЕРЕДАВАЕМЫХ СООБЩЕНИЙ**

При поступлении какого-либо события с прибора, если данное событие при программировании было разрешено для передачи, на указанный номер телефона отправляется sms, в котором отображается событие, номер раздела (при разрешении передачи номера раздела), номер шлейфа (либо номер пользователя, если производится взятие/снятие с охраны) и тип события.

Если при программировании было задано название шлейфа, раздела или пользователя, то будет написано их название.

> ПЕРИМЕТР Раздел 001 Шлейф 002 Комната 2

ВЗЯТ ПОЛЬЗ. Раздел 001 Польз. 255

ПЕРИМЕТР Раздел 001 Шлейф  $003$ 

*Сообщение с событием ПЕРИФЕРИЯ означает, что нет связи между прибором и модулем.*

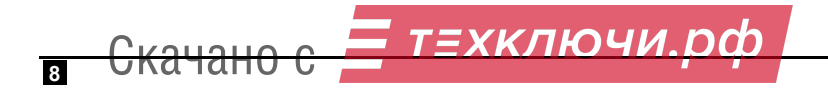

## **КОМАНДЫ УПРАВЛЕНИЯ**

В приборах Риф-ОП8, начиная с версии 9, предусмотрено управление по GSM (снятие/взятие, включение/выключение реле).

Если при программировании устройства не была установлена галочка **Использовать номер прибора как пароль**, то пароль в sms-сообщении вводить не требуется, в противном случае перед командой необходимо ввести номер прибора (например, **0001 Взять**). В качестве номера прибора может быть любое 4-хзначное число установленное при программировании.

Для взятия прибора в охрану, необходимо отправить sms-сообщение **Взять**, при этом под охрану возьмутся все разделы прибора.

Если необходимо взять в охрану раздел 1, то нужно отправить команду **Взять 1**, либо **Взять раздел 1** (обе команды выполняют одно и то же действие). Вместо цифры 1 можно подставить номер нужного раздела.

Для снятия с охраны необходимо разрешить данное действие при программировании прибора Риф-ОП8 (см. рис. 7).

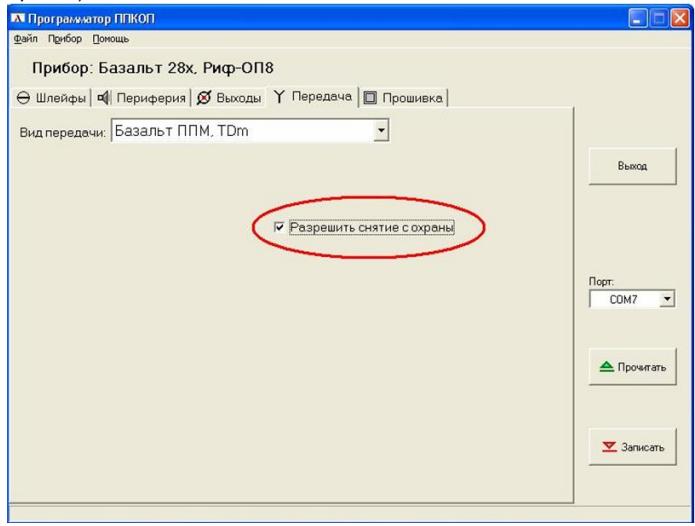

Рис. 7

Для снятия прибора с охраны, необходимо отправить sms-сообщение **Снять**, при этом с охраны снимутся все разделы прибора.

Если необходимо снять с охраны раздел 1, то нужно отправить команду **Снять 1**, либо **Снять раздел 1** (обе команды выполняют одно и то же действие). Вместо цифры 1 можно подставить номер нужного раздела.

Для управления реле по sms нужно поставить необходимые галочки при программировании прибора Риф-ОП8, при этом тактика реле отключается от состояния шлейфов.

Для включения реле необходимо отправить команду **Реле 1 вкл** или **Реле 2 вкл**

Для выключения реле необходимо отправить команду **Реле 1 откл** или **Реле 2 откл.**

Программирование приборов Риф-ОП5 (Базальт-250), начиная с версии 8 проводится аналогично программированию приборов Риф-ОП8.

Команда **Баланс** предназначена для запроса баланса sim-карты, установленной в модуле прибора. Для запроса необходимо отправить с телефона команду **Баланс**. В ответ на подачу команды Вы получите сообщение с балансом sim-карты.

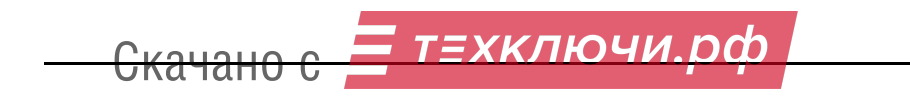

### **ОБНОВЛЕНИЕ ПРОШИВКИ**

В модуле предусмотрено обновление прошивки через компьютер. Обновление прошивки проводится в закладке **Обновить прошивку** (рис. 8).

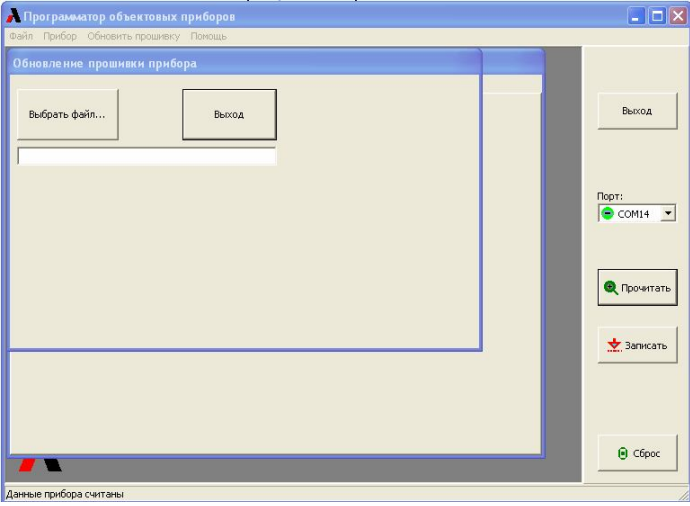

Рис. 8

Для обновления необходимо отключить питание модуля (отключить от модуля кабель, соединяющий его с платой прибора), надеть перемычку X1 (см. монтажную схему модуля, рис. 9**)** на оба контакта и снова включить питание, подключив кабель к модулю.

Светодиод на плате модуля начнет мигать красным светом. Затем подключить USB-кабель к разъему Х8 модуля (светодиод модуля загорится ровным светом), выбрать номер COM-порта, нажать кнопку **Обновить прошивку**, нажать кнопку **Выбрать файл**, указать путь к файлу и нажать появившуюся кнопку **Обновить**.

Процесс обновления прошивки будет отображаться в окне программатора.

Для выхода из режима обновления надо нажать кнопку **Выход**.

### **ИНДИКАЦИЯ СВЕТОДИОДОМ**

Светодиод плате модуля показывает его состояние :

Кратковременно мерцает – включение питания

Светится постоянным зелёным – нормальный режим работы.

Кратковременно мерцает зелёным – получено извещение от объектового прибора.

Свечение красным с кратковременным миганием

- один раз нет связи с объектовым прибором;
- два раза неисправность GSM-модема, либо отсутствие sim-карты;
- три раза нет регистрации в сети GSM;
- Горит постоянно подключен к компьютеру

Мигание красным – надета перемычка Х1обновления прошивки и не подключен к компьютеру. При подключении USB-разъёма светодиод светится постоянно красным.

При установленном джампере Х2, светодиод переключается в режим отображения уровня приёма GSM от станции – зелёные вспышки от 1 до 5, где 1 – уровень 20% , 5 - 100%. При отсутствии регистрации светодиод погашен.

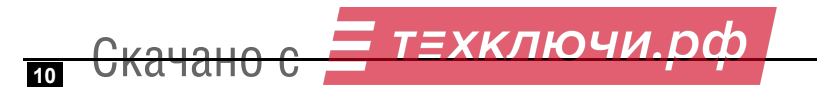

### МОНТАЖНАЯ СХЕМА МОДУЛЯ

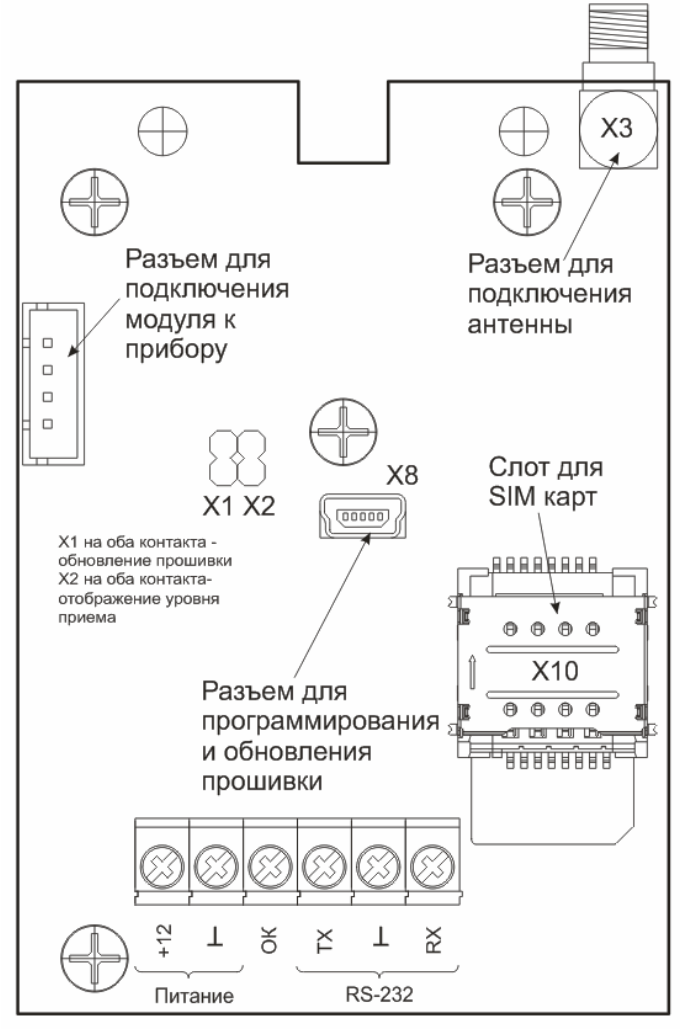

Рис. 9

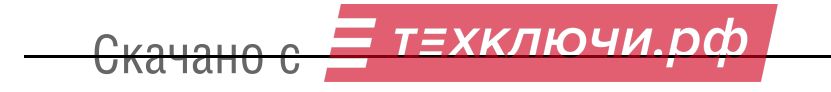

### **ГАРАНТИЙНЫЕ ОБЯЗАТЕЛЬСТВА**

Гарантийный срок эксплуатации модуля Риф-GSM один год. Срок гарантии устанавливается с даты продажи или с даты установки на объекте, но не более двух лет с даты приемки ОТК предприятия-изготовителя. По вопросам гарантийного обслуживания следует обращаться в организацию, осуществившую продажу или установку.

### **КОМПЛЕКТ ПОСТАВКИ**

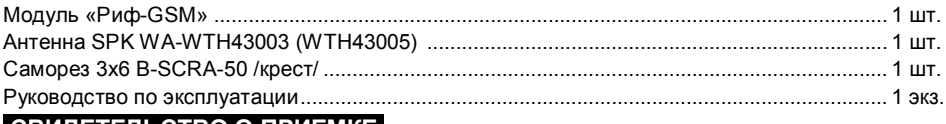

### **СВИДЕТЕЛЬСТВО О ПРИЕМКЕ**

Модуль «Риф-GSM» изготовлен, укомплектован и принят в соответствии с действующей документацией и признан годным к эксплуатации.

\_\_\_\_\_\_\_\_\_\_\_\_\_\_\_\_\_\_\_\_\_\_\_\_\_\_\_\_\_\_\_\_\_\_\_\_\_\_\_\_\_\_\_\_\_\_\_\_\_\_\_\_\_\_\_\_\_\_\_\_\_\_\_\_\_\_\_\_\_\_\_\_\_\_\_\_\_\_\_

дата приемки ОТК подпись или штамп

## **ОТМЕТКИ О ПРОДАЖЕ ИЛИ УСТАНОВКЕ**

организация-продавец или установщик и подпись дата подпись подпись

 $\mathcal{L}_\mathcal{L} = \{ \mathcal{L}_\mathcal{L} = \{ \mathcal{L}_\mathcal{L} = \{ \mathcal{L}_\mathcal{L} = \{ \mathcal{L}_\mathcal{L} = \{ \mathcal{L}_\mathcal{L} = \{ \mathcal{L}_\mathcal{L} = \{ \mathcal{L}_\mathcal{L} = \{ \mathcal{L}_\mathcal{L} = \{ \mathcal{L}_\mathcal{L} = \{ \mathcal{L}_\mathcal{L} = \{ \mathcal{L}_\mathcal{L} = \{ \mathcal{L}_\mathcal{L} = \{ \mathcal{L}_\mathcal{L} = \{ \mathcal{L}_\mathcal{$ 

000 «Альтоника СБ» 115230, Москва, Электролитный проезд, д.3, стр.3 Тел. службы тех. поддержки и сервисного центра (495) 103-44-97 E-mail службы тех. поддержки: to@altonika.ru Тел. отдела продаж (495) 103-44-98 Тел. офиса (495) 132-66-22 **www.altonika-sb.ru 090821** 

ЕХКЛЮЧИ.

Скачано с